## **Bibliographie sur les villes et architectures des terrains coloniaux (XIXe-XXe siècles)**

# **Guide d'utilisation**

# *Présentation*

La bibliographie sur les villes et architectures des terrains coloniaux (XIXe-XXe siècles) constitue un état de la recherche en matière d'histoire de l'architecture et d'histoire urbaine et reflète, pour les pays du pourtour de la Méditerranée, une bonne partie de la production scientifique des chercheurs locaux.

La table principale est celle des **Références bibliographiques**. En plus du signalement bibliographique, chaque notice comprend une indexation sujet chronologique, géographique et thématique, qui représente une aide à la recherche.

Chaque notice de référence bibliographique comprend :

- Une zone Identification : type de document, référence complète, et mention des auteurs ainsi que de la date d'édition
- Une zone indexation : mots clé de l'indexation sujet

# *Principaux outils d'interrogation*

- Les termes recherchés peuvent être tapés en minuscules avec ou sans accents, ou également en majuscules.
- La troncature est l'astérisque. Elle ne peut être positionnée qu'à droite et permet d'interroger toutes les formes d'un mot à partir de son radical. Par exemple : « Green\* » comprendra également « Greene », « Greenwich », etc, dans les résultats.
- Pour chercher une expression exacte, encadrer la chaîne de caractères par des guillemets.
- Pour avoir au moins un des mots d'une expression, mettre un « OU » entre chaque terme.
- Pour exclure un mot, mettre « SAUF » avant ce mot dans l'expression recherchée.
- Par défaut, l'opérateur est un « ET » qui permet d'avoir tous les mots de l'expression recherchée.

## *Interrogation*

### **1. Accès à toutes les données**

Sur la page d'accueil, cet accès permet une interrogation sur l'ensemble des données d'AGORHA. Pour limiter cette interrogation à la base de données Bibliographie sur les villes et architectures des terrains coloniaux (XIXe-XXe siècles), croiser le terme recherché avec des mots significatifs de l'intitulé de la base.

Le résultat de la recherche est classé par onglets, correspondant aux différentes tables avec le nombre de réponses indiqué entre parenthèses.

Ex. : médina terrains coloniaux

### **2. Accès par base de données**

Sur la page d'accueil, cet accès permet d'interroger directement la base sous la thématique « Arts et architecture dans la mondialisation ». Sélectionner la base, puis choisir d'afficher les notices Références bibliographiques. Cet accès permet de consulter l'intégralité des notices.

### **3. Recherche/Consultation par table**

Appuyer sur l'intitulé **Recherche sur**, dans la colonne de gauche de l'écran d'accueil, et sélectionner la table des Références bibliographiques, afin d'y effectuer des recherches.

La **recherche simple** donne accès à toutes les données de la table sélectionnée. Ex. : Le Caire article

L'écran de la Recherche simple donne accès également à la **Recherche avancée**.

Filtrer par la base de données (en bas de la fenêtre), permet de limiter toutes les requêtes à la base de données de la Bibliographie sur les villes et architectures des terrains coloniaux (XIXe-XXe siècles), en choisissant dans l'assistant d'index.

Des critères de sélection larges sont proposés. A chaque critère (sauf « Tout ») est associé un index qui constitue une aide et permet de sélectionner un ou plusieurs termes :

- Tout

- Auteurs

Ex. : Alazard

- Sujets (zones géographiques, périodes, thématiques)

Ex. : Etude de ville  $\rightarrow$  se référer toujours à l'assistant d'index, ou bien saisir le mot suivi de la troncature **\*** (ex : étude\*)

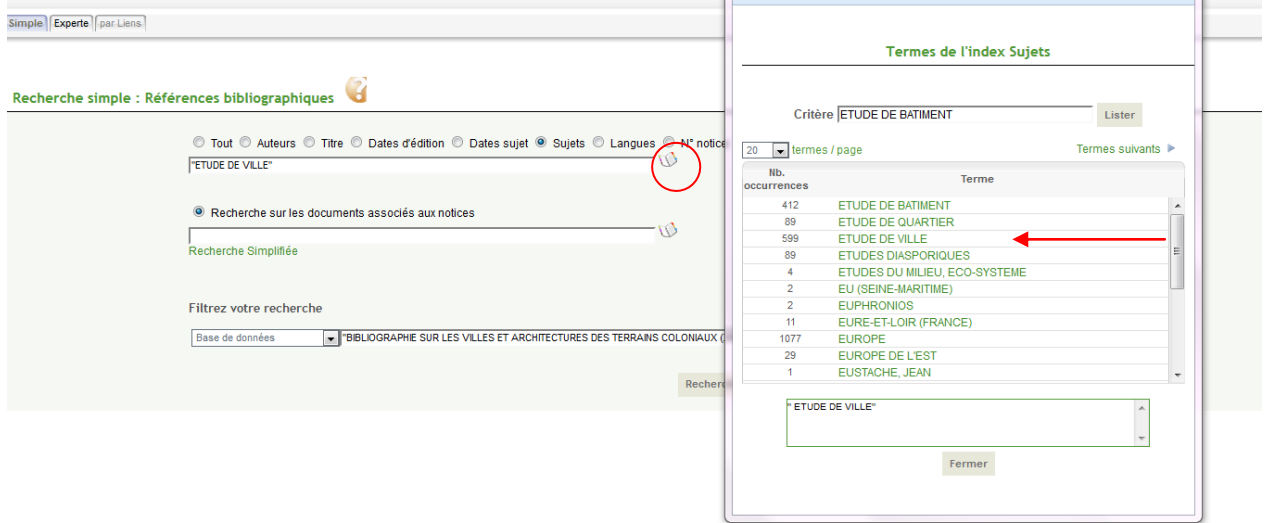

La **Recherche experte** permet d'interroger chaque index d'une table et d'en croiser plusieurs. Pour limiter la recherche à la base, choisir en premier lieu l'index programme et indiquer le nom de la base Bibliographie sur la mondialisation et l'art contemporain.

Exemple :

Base de données : Bibliographie sur les villes et architectures des terrains coloniaux (XIXe-XXe siècles)

Et type de document : "article"

Et sujets matières : "Étude de bâtiment"

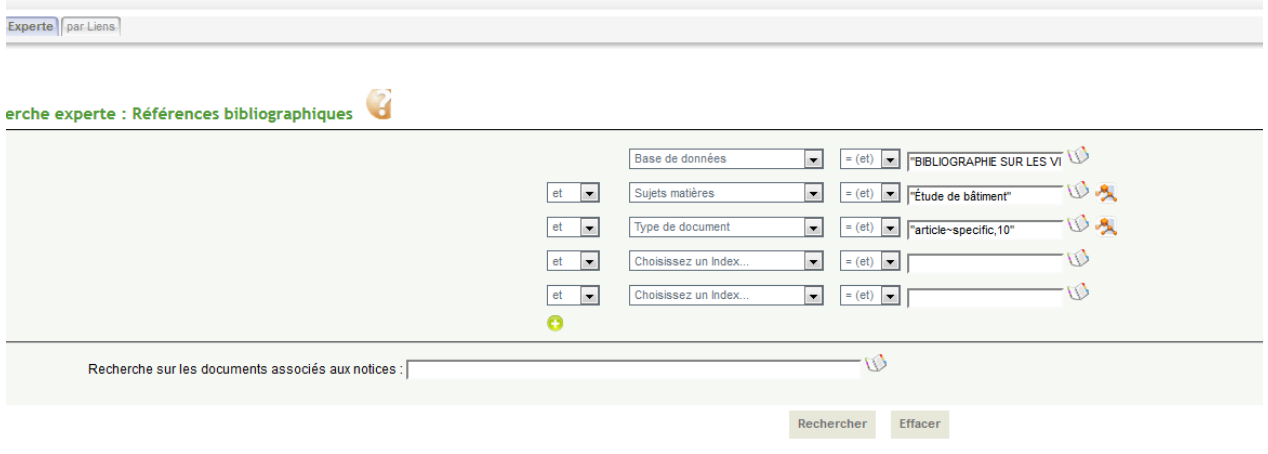

#### *Classement des réponses*

Par défaut, le tri se fait alphabétiquement à partir de la référence bibliographique complète. Un tri par type de document, nom d'auteur ou titre est également possible.

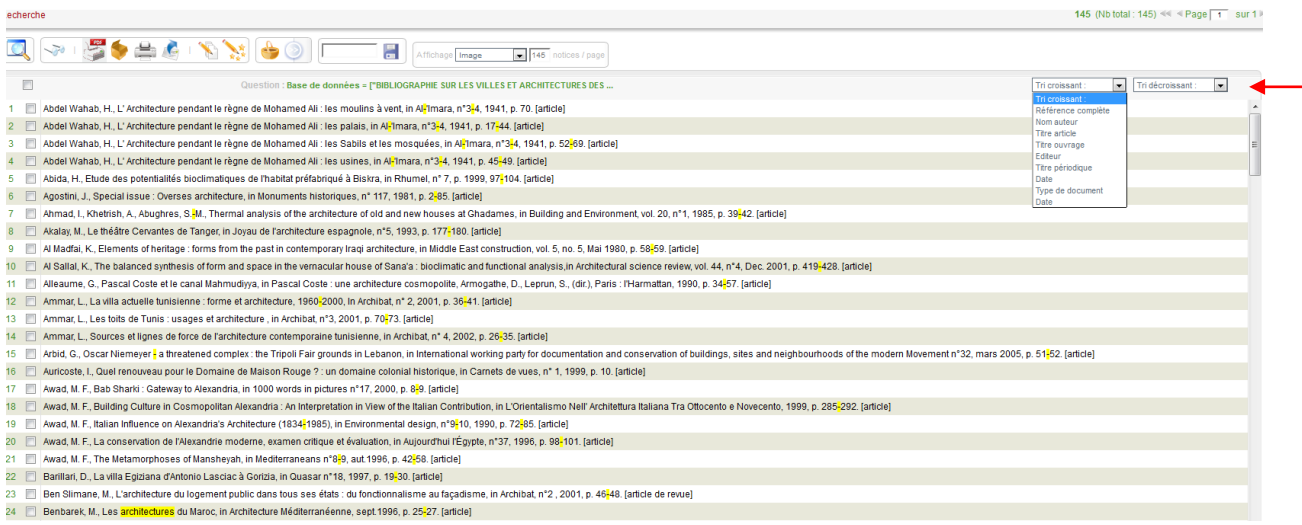

## *Citation*

#### *Citer AGORHA dans son ensemble :*

*AGORHA*. 2011-. [Base de données en ligne]. Paris : Institut national d'histoire de l'art. Disponible sur http://agorha.inha.fr (Consulté le JJ mois AAAA).

#### *Citer cette base :*

*Bibliographie sur les villes et architectures des terrains coloniaux (XIXe-XXe siècles).* In *AGORHA*. 2011-. [Base de données en ligne]. Paris : Institut national d'histoire de l'art. Disponible sur http://www.purl.org/inha/agorha/001/2. (Consulté le JJ mois AAAA).

#### *Citer une notice de cette base :*

"Agha, R., Place Youssef Al Azmeh, Damas : Université de Damas, faculté d'architecture, 1996, 96 p.". *Bibliographie sur les villes et architectures des terrains coloniaux (XIXe-XXe siècles).* In *AGORHA*. 2011-. [Base de données en ligne]. Paris : Institut national d'histoire de l'art. Disponible sur http://www.purl.org/inha/agorha/006/12349. (Consulté le JJ mois AAAA).